# Anleitung Magnetresonanz-Bildgebung

Physikalisches Fortgeschrittenenpraktikum

# Inhalt

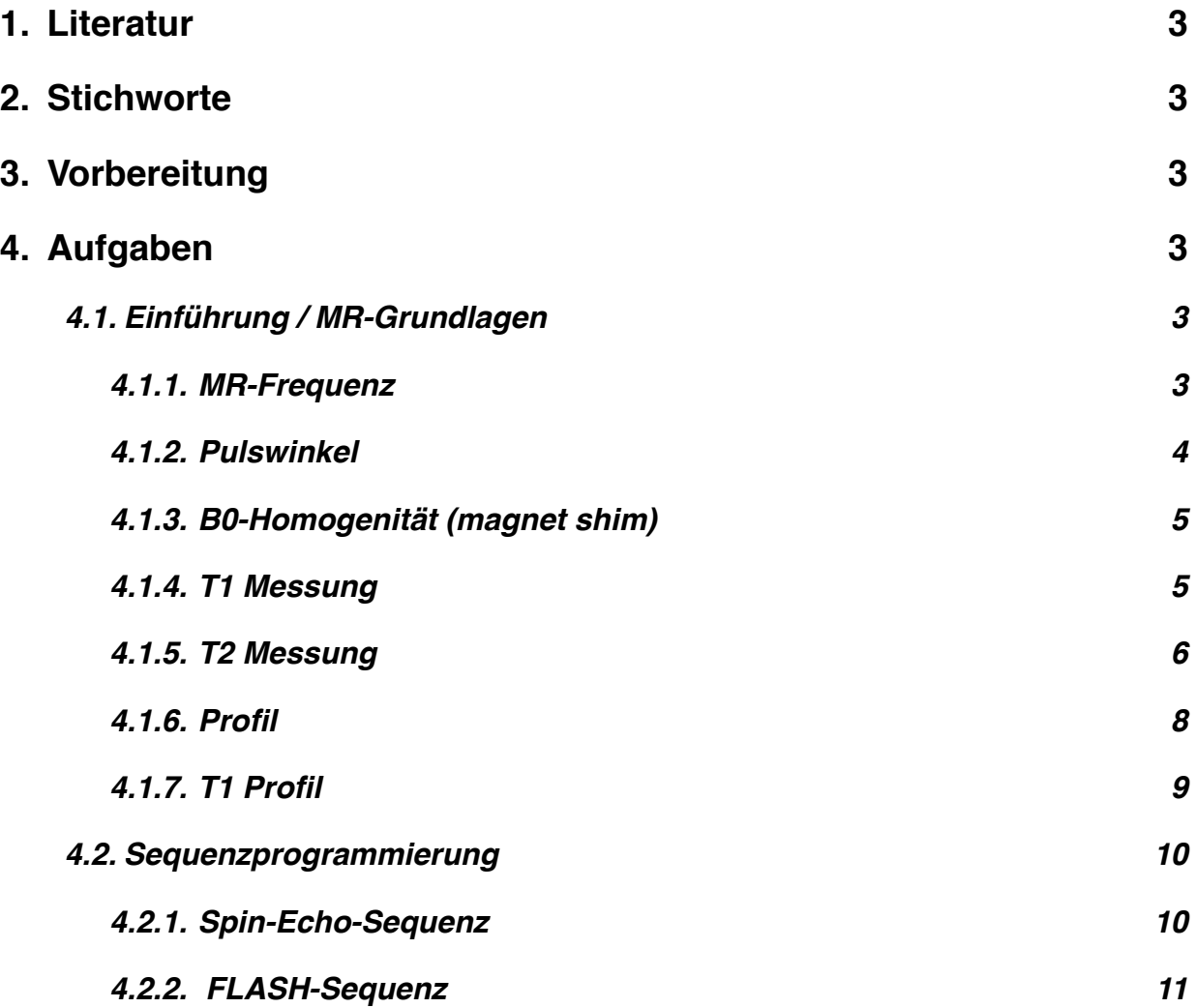

# 1. Literatur

- Skript NMR-Einführungsseminar (Kienlin)
- Versuchsvorbereitung/NMR-Grundlagen (Pure Devices)
- Geräteanleitung (Pure Devices)
- Zulassungsarbeit (Keith)
- Programmiervorlage einer 2D-Spin-Echo-Sequenz

## 2. Stichworte

Gleichgewichtsmagnetisierung, Blochgleichungen, Anregung durch HF-Pulse, 90°- und 180°-Pulse, Larmorpräzession, rotierendes Koordinatensystem, transversale und longitudinale Magnetisierung, transversale und longitudinale Relaxation,  $T_1$ ,  $T_2$ ,  $T_2^*$ , Messung von  $T_1$  durch Inversion Recovery Methoden, Messung von T2- durch Spin Echo Experimente, HF-Pulse, Anregungsbreiten, schichtselektive-, globale Anregung, Ortskodierung (Read-Richtung, Phasen-Richtung), Berechnung von Bildgebungsgradienten, Flash-Sequenz, Ernst-Winkel, Spin-Echo-Sequenz, k-Raum, Fouriertransformation, Ortsraum, Bildgebungsgleichung

## 3. Vorbereitung

Machen Sie sich anhand der beigefügten Literatur mit den angegeben Stichworten und ihrer Bedeutung vertraut. Die folgenden Versuchsteile werden zum einen über das *teach'm-*Tool **(Teil 1: Einführung/ MR-Grundlagen)** der Firma *pure devices* und zum anderen über Matlab **(Teil 2: Sequenzprogrammierung)** durchgeführt. Nutzen Sie die Exportfunktionen sowie das Kontextmenu ( klick rechte Maustaste ) zum speichern Ihrer Messergebnisse.

## 4. Aufgaben

## 4.1. Einführung / MR-Grundlagen

#### **4.1.1. MR-Frequenz**

#### *Versuchsvorbereitung*

Bei diesem Versuch wird die 10 mm Ölprobe verwendet. Stellen Sie hierfür das Reagenzglas mit der Bezeichnung *10 mm Oil* in die dafür vorgesehene Bohrung im Magneten.

Wählen Sie in dem Messprogramm die Lektion mit der Bezeichnung *MR-Frequenz* aus. Der Parameter-Bereich des Messprogramms zeigt nun die Einstellmöglichkeiten *Frequenz* und *Real/ Imaginärteil* an. Starten Sie nun die Messung.

#### *Aufgaben*

- Ändern Sie die Systemfrequenz indem Sie den Einstellregler Frequenz variieren. Was beobachten Sie? Welche Frequenz wird in Wirklichkeit dargestellt? Warum?
- Stellen Sie nun die Frequenz so ein, dass Sie wenige bis keine Oszillationen sehen. Notieren Sie sich die Frequenz ν<sub>L</sub> und berechnen die Magnetfeldstärke B<sub>0</sub>.
- Wie hoch ist die Magnetfeldstärke  $B_0$  des Permanentmagneten?
- Stellen Sie hierzu die Frequenz so ein, dass Sie wenige bis keine Oszillationen sehen. Nehmen Sie nun ein Stück Eisen und bringen Sie dieses in die Nähe des Magneten. Kommentieren Sie Ihre Beobachtungen.
- Warum ist es wichtig den Real- und Imaginärteil des Kernspinsignals zu betrachten? Hierzu können Sie während der Messung die Option Real/Imaginärteil aktivieren bzw. deaktivieren.

#### **4.1.2. Pulswinkel**

#### *Versuchsvorbereitung*

Bei diesem Versuch wird die 10 mm Ölprobe verwendet. Wählen Sie in dem Messprogramm die Lektion mit der Bezeichnung *MR-Anregungswinkel* aus. Der Parameter-Bereich des Messprogramms zeigt nun die Einstellmöglichkeiten *Länge 90° Puls* und *Real/Imaginärteil* an. Stellen Sie sicher, dass die Option *Real/Imaginärteil* ausgewählt ist.

- Variieren Sie die Länge des Pulses. Was beobachten Sie. Wie könnte man alternativ den Pulswinkel verändern?
- Welche Pulslänge erzeugt einen 90°-Puls. (Stellen Sie als letzte Einstellung einen optimalen 90°- Puls ein, diese Einstellungen werden für alle weiteren Experimente automatisch übernommen)

#### **4.1.3. B0-Homogenität (magnet shim)**

#### *Versuchsvorbereitung*

Bei diesem Versuch wird die 10 mm Ölprobe verwendet. Stellen Sie hierfür das Reagenzglas mit der Bezeichnung 10 mm Oil in die dafür vorgesehen Bohrung im Magneten. Wählen Sie die Lektion B0 Homogenität (magnet shim) aus. Der Parameter-Bereich des Messprogramms zeigt nun die Einstellmöglichkeiten *Shim X, Shim Y* und *Shim Z* an. Mit dem Button *Shim zurücksetzen* können Sie die Shimwerte auf null zurücksetzen.

Mit den Einstellreglern *Shim X, Shim Y* und *Shim Z* können Sie die Stärke des zusätzlichen Magnetfeldes zu Feldhomogenisierung einstellen. Die Einheit wird in mT/m angegeben.

#### *Aufgaben*

- Ändern Sie abwechselnd die Einstellregler für die Shim-Stärke. Was beobachten Sie?
- Stellen Sie mit den Reglern die maximale Homogenität des Magnetfeldes ein. Um diese zu erreichen, sind mehrere Durchläufe nötig.

Folgen Sie hierzu folgendem Schema:

- ★ Stellen Sie alle Regler auf 0 indem Sie auf den Button *Shim zurücksetzen* klicken.
- ★ Beginnen Sie mit dem Regler *Shim X* und stellen Sie diesen auf den Wert ein, bei dem der FID am langsamsten abklingt.
- ★ Verändern Sie nun den Regler *Shim Y,* bis der FID die maximale Länge erreicht.
- ★ Verändern Sie analog den Regler *Shim Z.*
- ★ Beginnen Sie wieder bei Regler *Shim X* und wiederholen Sie die Prozedur.
- ★ Können Sie mit keinem Regler die Homogenität weiter verbessern, ist der Shim-Vorgang abgeschlossen.

Notieren Sie die nun eingestellten Werte. Führen Sie nun erneut eine Kalibrierung der MR-Frequenz durch (warum?).

#### **4.1.4. T1 Messung**

#### *Versuchsvorbereitung*

Ziel des Versuches ist die Bestimmung der Spin-Spin Relaxationszeit T<sub>1</sub> verschiedener Proben.

Hierzu werden zwei aufeinanderfolgende 90°-Pulse mit definiertem Abstand DT erzeugt. Die Signalamplitude des FIDs nach dem zweiten Puls wird in Abhängigkeit des Abstandes der beiden Pulse DT gemessen und mit dem Computer ausgewertet.

Aus dem Zusammenhang zwischen Pulsabstand und Signalintensität kann die Relaxationszeit  $T_1$ bestimmt werden. Bei diesem Versuch werden die Wasserprobe *10 mm Water* sowie die Ölprobe *10 mm Oil* verwendet.

Wählen Sie die Lektion *T1-Messen* aus. Der Parameter-Bereich des Messprogramms zeigt nun die Einstellmöglichkeiten *Repetitionszeit, Zeitschritt,* und *Anzahl Punkte* an.

Mit dem Einstellregler *Repetitionszeit* kann der zeitliche Abstand zwischen zwei Messungen (eine Messung sind zwei aufeinanderfolgende 90-Grad-Pulse) variiert werden.

Der Regler *Zeitschritt* gibt an, um wie viel der zeitliche Abstand DT der beiden 90-Grad-Pulsen bei aufeinanderfolgenden Messungen erhöht wird.

Mit dem Einstellregler *Anzahl Punkte* kann die Anzahl der aufeinanderfolgenden Messungen variiert werden.

#### *Aufgaben*

- Stellen Sie zunächst die Repetitionszeit auf das Dreifache des vorher geschätzten T<sub>1</sub>-Werts der Probe (Wasser: T1 ≅ 1.5 s; Öl: T1 ≅ 150 ms) und *Anzahl Punkte* auf 24. Ändern Sie mit Hilfe des Einstellreglers *Zeitschritte* diese auf ein 8tel des geschätzten T<sub>1</sub>-Werts.
- Starten Sie die Messung.
- Wenn die Messung beendet ist werten Sie die Messung wie folgt aus:
	- ★ Rechtsklicken Sie auf den Signalverlauf und wählen Sie Auswertung->Absolut.
	- ★ Wählen Sie in der Drop-Down-Box links oben die FIT-Routine "T<sub>1</sub>" aus.
	- ★ Berechnen Sie den T<sub>1</sub>-Wert der Probe, indem Sie Button "Kurve anpassen" klicken.
	- ★ Im Graphen können Sie nun den T1 Wert der Probe ablesen.
- Notieren Sie den T<sub>1</sub>-Wert und drucken oder speichern Sie den Graphen.
- Wiederholen Sie diese Messung für Wasser. Stellen Sie hierfür die Regler mit dem Schätzwert für T1 von Wasser neu ein.
- Notieren sie den  $T_1$ -Wert, drucken oder speichern Sie den Graphen.
- Kommentieren Sie Ihre Ergebnisse.

#### **4.1.5. T2 Messung**

#### *Versuchsvorbereitung*

Ziel des Versuches ist es die Spin-Spin Relaxationszeit T<sub>2</sub> an verschiedenen Proben zu messen.

Hierzu verwendet man eine Spin Echo Methode die mehrere Echos erzeugt. Nach dem Abklingen des ersten Echos wird erneut ein 180°-Puls gesendet. Dieser erzeugt nach der Zeit  $2*T_E$  ein erneutes Echo. Dieses weist eine geringere Signalamplitude als das vorhergehende Echo auf.

Aus dem Zerfall der Signalamplitude lässt sich durch einen FIT-Algorithmus die transversale Relaxationszeit T<sub>2</sub> berechnen.

Bei diesem Versuch werden die 10 mm Wasserprobe sowie die 10 mm Ölprobe verwendet. Verwenden sie zunächst die Ölprobe.

Wählen Sie die Lektion T2-Messung aus. Der Parameter-Bereich des Messprogramms zeigt nun die Einstellmöglichkeiten Anzahl Echos und Echozeit an.

Mit dem Einstellregler Anzahl Echos kann die Anzahl der Echos bzw. die Anzahl der 180°-Pulse variiert werden.

Der Einstellregler Echozeit variiert den zeitlichen Abstand aufeinanderfolgender Echos.

- Stellen Sie zunächst die die Anzahl der Echos auf ca. 250 und die Echozeit auf etwa 2 ms.
- Starten Sie die Messung.
- Wenn die Messung beendet ist werten Sie die Messung wie folgt aus:
	- ★ Rechtsklicken Sie auf den Signalverlauf und wählen Sie Auswertung->Absolut
	- $\star$  Wählen Sie in der Drop-Down-Box die FIT-Routine " T<sub>2</sub> " aus.
	- ★ Berechnen Sie den T<sub>2</sub>-Wert der Probe, indem Sie Button "Kurve anpassen" klicken.
	- ★ Im Graphen können Sie nun den T2 Wert der Probe ablesen.
- Notieren Sie den T2-Wert und drucken oder speichern Sie den Graphen.
- Wiederholen Sie diese Messung für Wasser. Ändern Sie ggf. die Echozeit um einen verlässlichen Graphen zu erhalten.
- Notieren sie den T<sub>2</sub>-Wert, drucken oder speichern Sie den Graphen.
- Kommentieren Sie Ihre Ergebnisse.

#### **4.1.6. Profil**

#### *Versuchsvorbereitung*

Ziel des Versuches ist es ein räumliches Profil (1D) einer strukturierten Probe aufzunehmen.Die räumliche Zuordnung des Signals erfolgt über Magnetfeldgradienten, die dem Hauptfeld B<sub>0</sub> überlagert werden. Dadurch ändert sich die lokale Larmorfrequenz und ermöglicht durch eine Fouriertransformation eine räumliche "Dekodierung" des aufgenommenen Signals.

Bei diesem Versuch werden die beiden 5 mm Röhrchen *5 mm Water* und *5 mm Oil* benötigt.

Stellen Sie beide Röhrchen gleichzeitig nebeneinander in die Bohrung des Magneten und richten Sie diese so aus, dass die beiden Proben in einer Linie parallel zur hinteren Kante des Magnetgehäuses stehen.

Wählen Sie die Lektion *Profil* aus. Der Parameter-Bereich des Messprogramms zeigt die Einstellmöglichkeiten *Repetitionszeit, Gradient X, Gradient Y* und *Gradient Z* an.

Mit dem Einstellregler *Repetitionszeit* kann der zeitliche Abstand zwischen zwei Messungen variiert werden.

Die Einstellregler *Gradient X, Gradient Y* und *Gradient Z* verändern die Stärke der zusätzlichen Magnetfeldgradienten in die entsprechende Raumrichtung.

Stellen Sie die *Repetitionszeit* auf etwa eine Sekunde und stellen Sie sicher, dass alle Regler *Gradient* auf null stehen.

- Ändern Sie die überlagerten Magnetfeldgradienten, indem Sie einzeln abwechselnd die Einstellregler *Gradient X, Gradient Y* und *Gradient Z* variieren.
- Was beobachten sie?
- Stellen Sie die Regler *Gradienten* so ein, dass Sie ein Profil der Doppelprobe erhalten. Drehen Sie nun die Probe um 90°. Was beobachten Sie?
- Welche Änderung der Einstellregler führt zu einer neuen Aufspaltung der Doppelprobe? Warum muss der Einstellregler verändert werden um die Aufspaltung der Doppelprobe sichtbar zu machen?
- Drehen Sie die Probe wieder so, dass Sie beide Röhrchen getrennt sehen und merken Sie sich die Einstellungen der Regler *Gradienten* für den nächsten Versuchsteil.
- Wozu wird der Gradient zwischen dem 90°-Puls und dem 180°-Puls benötigt?

### **4.1.7. T1 Profil**

#### *Versuchsdurchführung*

Ziel des Versuches ist es, ein  $T_1$  gewichtetes räumliches Profil einer strukturierten Probe aufzunehmen. Ein solches Experiment kombiniert die räumliche Zuordnung aus dem vorherigen Versuch mit einer Signalgewichtung aufgrund der Stoffeigenschaft T<sub>1</sub>. Es kann aus dem aufgenommenen Signal sowohl die untersuchte Probe räumlich getrennt werden als auch nach ihren Eigenschaften zugeordnet werden.

Hierzu wird eine Serie von Messungen vorgenommen. Eine einzelne Messung besteht aus einem 90°- Puls, einer Wartezeit DT und der Aufnahme eines Profils wie im letzten Versuchsteil. Die Wartezeit DT wird nun bei jeder Messung der Serie erhöht, wodurch jedes Profil eine andere T<sub>1</sub>-Gewichtung erhält.

Bei diesem Versuch werden die beiden 5 mm Röhrchen (5 mm Water und 5 mm Oil) benötigt.

Stellen Sie die Doppelprobe in die Bohrung des Magneten und richten Sie sie so aus, dass die beiden Proben in einer Linie parallel zur hinteren Kante des Magnetgehäuses stehen.

Wählen Sie die Lektion T<sub>1</sub>-Profil aus. Der Parameter-Bereich des Messprogramms zeigt die Einstellmöglichkeiten *Repetitionszeit, Gradient X, Gradient Y, Gradient Z, Anzahl Punkte* und *Zeitschritt* an.

Mit dem Einstellregler *Repetitionszeit* kann der zeitliche Abstand zwischen den einzelnen Messungen variiert werden.

Die Einstellregler *Gradient X, Gradient Y, und Gradient Z* verändern die Stärke der zusätzlichen Magnetfeldgradienten in der entsprechenden Raumrichtung.

Mit dem Einstellregler Anzahl Punkte kann die Anzahl der aufeinander folgenden Messungen variiert werden.

Mit dem Einstellregler *Zeitschritt* kann die die inkrementelle Erhöhung des Pulsabstandes zwischen dem 90°-Puls und der Aufnahme des Profils bei aufeinander folgenden Messungen festgelegt werden.

- Stellen Sie die *Repetitionszeit* auf etwa eine Sekunde.
- Stellen Sie die Regler *Gradienten* so ein, dass Sie ein Profil der beiden Proben erhalten. Hierzu können Sie die Einstellungen aus dem vorherigen Versuch übernehmen.
- Wählen Sie einen geeigneten Zeitschritt, typischerweise ein Zehntel des abgeschätzten  $T_1$  von Wasser. Wählen Sie die Anzahl der Punkte so, dass die letzte Messung einen Pulsabstand größer als das abgeschätzte  $T_1$  hat.
- Starten Sie die Messung. Was beobachten Sie?
- Drucken oder speichern Sie die erzeugte Messreihe. Welche der beiden Proben ist die Wasser, welche die Ölprobe? Warum?

### 4.2. Sequenzprogrammierung

#### **4.2.1. Spin-Echo-Sequenz**

Verwenden Sie für alle folgenden Versuchsteile die Ölprobe.

#### **Voreinstellung:**

Schließen Sie das PD-*teach-m*-Tool und öffnen Sie Matlab und dort den Ordner …/Desktop/openMatlab/FP . Öffnen Sie die Sequenz FP\_Auto\_ParameterSearch.m

Tragen Sie die im ersten Versuchsteil gemessenen Shim/Frequenzwerte-Werte in der Kalibrierungssequenz ein.

#### **Nur Zeilen editieren, die mit FP gekennzeichnet sind !**

Starten Sie die Sequenz mit dem "Run"-Button im Editor. Notieren Sie die Pulsdauer für einen 90°-Puls (siehe Ausgabe Command Window). Sollte die Kalibrierungssequenz beim ersten mal keine plausiblen Einstellungswerte ermitteln bzw. frühzeitig abbrechen, so wiederholen Sie die Messung.

Öffnen Sie in Matlab den Ordner …/Desktop/openMatlab/FP und dort die Sequenz FP\_SpinEcho\_2D\_basic.m. Speichern Sie die Sequenz unter einem anderen Dateinamen ab: vorzugsweise: FP\_SpinEcho\_2D\_basic\_+*Initialen der Teilnhemer*.m.

Fertigen Sie ein Sequenzdiagramm zur 2D-Spin-Echo-Seuqenz mit genauen Timing-Angaben an. Bestimmen Sie anhand der Angaben im Sequenzprogramm die Bildauflösung ( Δx, Δy sowie die Schichtdicke).

Nehmen Sie nun ein Bild auf ("Run"-Button im Editor).

Verändern Sie nun die Pulsdauer des Anregungs- sowie des Refokusierpulses, indem sie den Vorfaktor in den entsprechenden Zeilen (siehe p90; p180) von 1 auf Werte kleiner als 1 setzen (z.B. 0.6). Was beobachten Sie?

Fügen Sie nun sogenannte Crusher-Gradienten in Schichtselektionsrichtung entsprechend dem folgenden Sequenzdiagramm hinzu. Wählen Sie als Amplitude der Crusher-Gradienten den Wert 0.100 T /m . Was beobachten Sie.

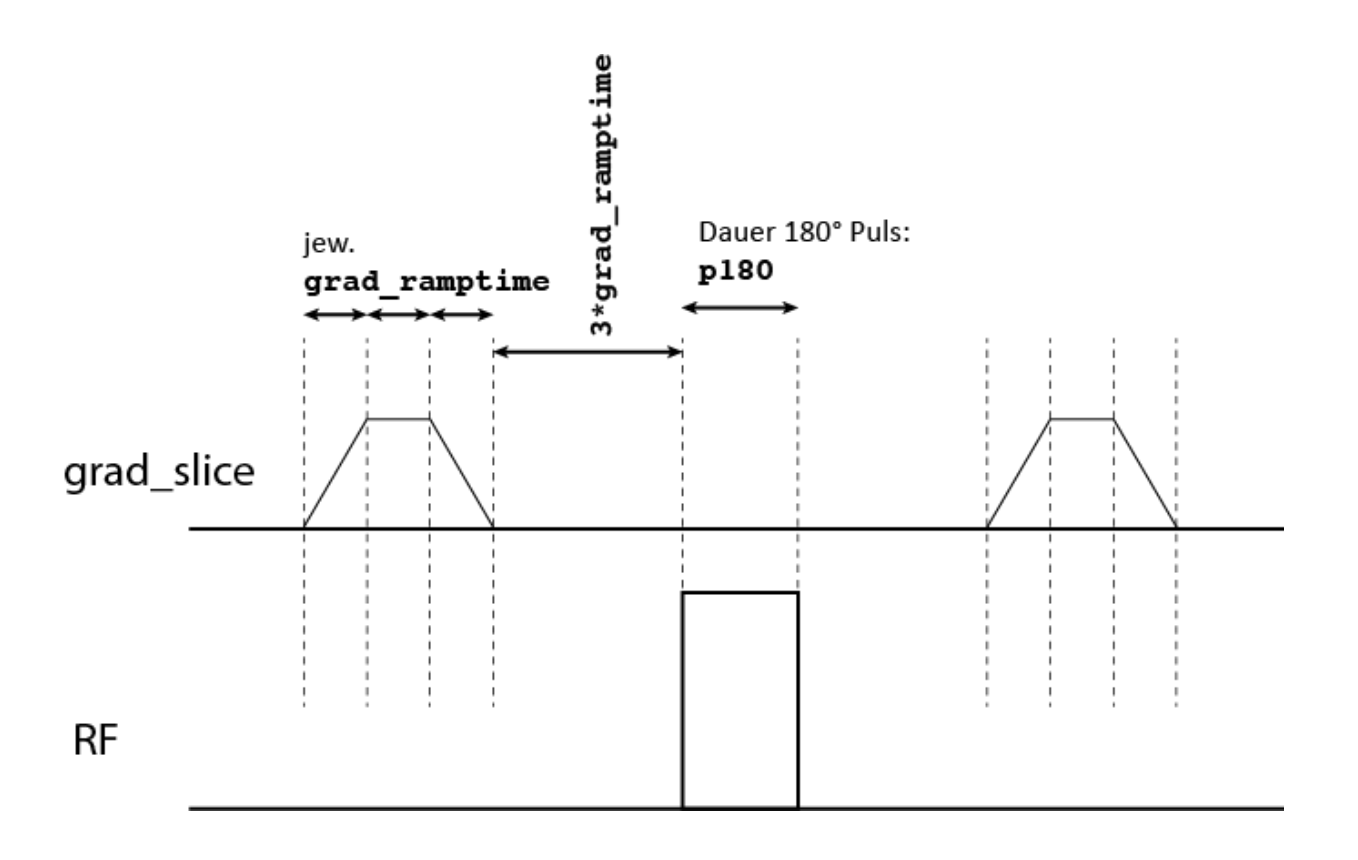

**Abbildung 1:** Sequenzdiagramm zu den Crusher-Gradienten

#### **4.2.2. FLASH-Sequenz**

Machen Sie sich zunächst mit dem Unterschied zwischen einer FLASH- und einer Spin-Echo-Sequenz vertraut. Öffnen Sie nun in Matlab den Ordner …/Desktop/openMatlab/FP und dort die Sequenz FP\_FLASH\_2D\_basic.m. Speichern Sie die Sequenz unter einem anderen Dateinamen ab: vorzugsweise: FP\_FLASH\_2D\_basic\_+*Initialen der Teilnhemer*.m

In diesem Programm befinden sich zwei jeweils mit *FP-Bereich 1/2* bezeichnete Abschnitte, in denen Sequenzparameter einzutragen bzw. zu berechnen sind. Vervollständigen Sie alle mit FP bezeichneten Parameterzuweisungen. Gehen Sie dabei wie folgt vor:

- Wählen Sie zunächst sinnvolle Werte für die Parameter: FOV\_RD, FOV\_PH, T1, TR, nphase, nsamples, echotime (siehe Kommentare im Quellcode) .
- Berechnen Sie den Ernst-Winkel als Funktion von T1, TR und geben Sie diese Funktion im Quellcode an.
- Berechenen Sie nun die Amplitude des Auslesegradienten (grad\_read\_amp) als Funktion von fsample, FOV RD, gammaquer (siehe Kommentare im Quellcode).
- Berechnen Sie als nächstes die Schaltdauer FTT (siehe Abbildung 2) als Funktion von grad ramptime, nsamples, fsample, PD.
- Bestimmen Sie nun die Amplitude des Read-Dephasiergradienten grad read amp def als Funktion von grad\_ramptime, nsamples, fsample, grad\_read\_amp, FTT.
- Bestimmen Sie nun die Amplitude des Phasenkodiergradienten grad phase amp als Funktion von FOV\_RD, FOV\_PH, nsamples, nphases, grad read amp def.

Die FLASH-Sequenz verwendet als Anregungspuls einen SINC-Pulse. Welches Anregungsprofil hat ein derartiger Puls (siehe Fouriertransformation). Berechnen Sie die Anregungsschichtdicke der FLASH-Sequenz mit den Angaben, die Sie im Pulsprogramm vorfinden.

Starten Sie nun die Sequenz ("Run"-Button im Editor).

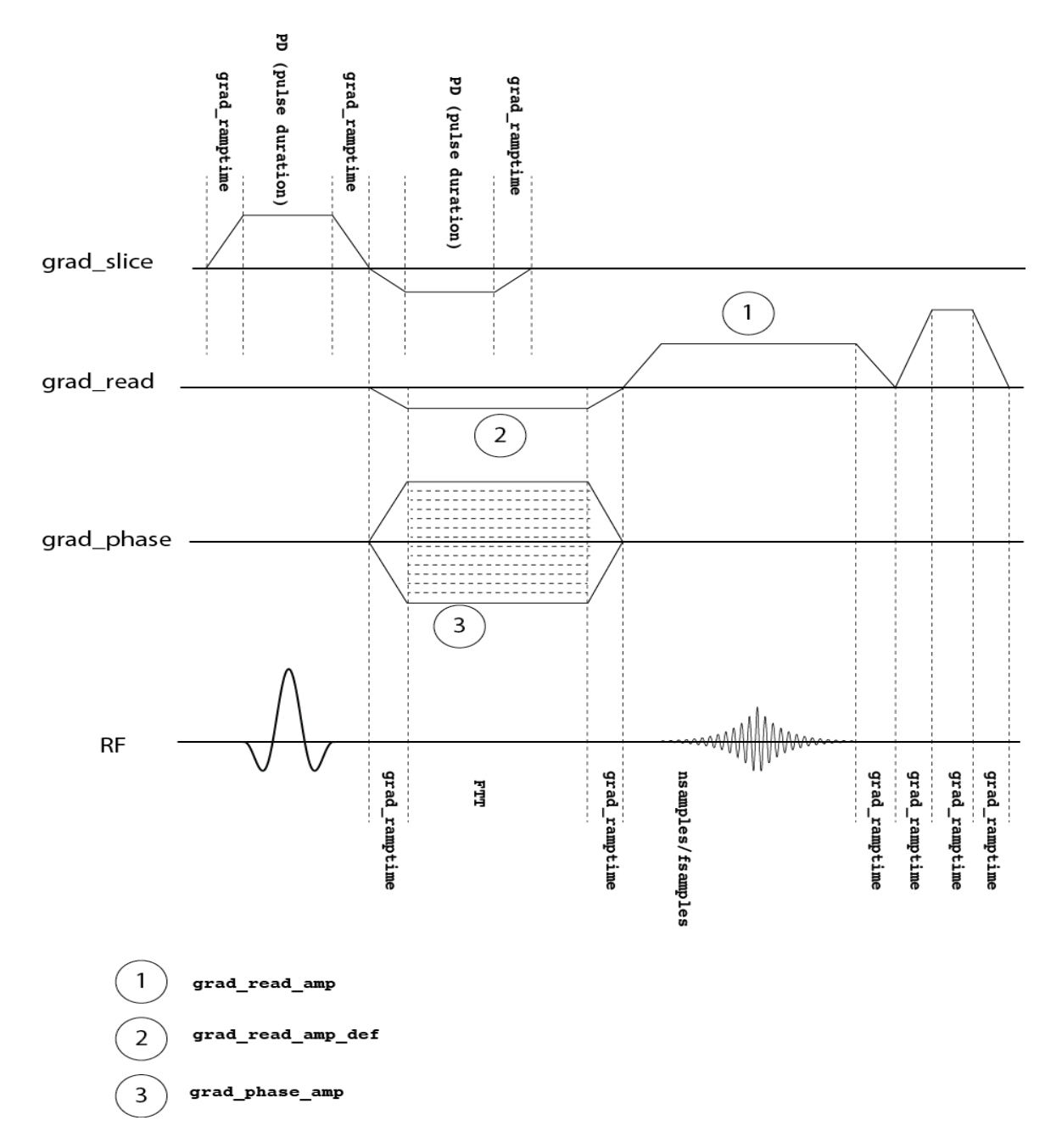

**Abbildung 2:** Sequenzdiagramm zur FLASH-Sequenz